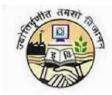

# **Guru Gobind Singh Indraprastha University**

#### PROCEDURE TO FILL APPLICATION FORMS FOR GGS INDRAPRASTHA UNIVERSITY

For any technical queries please contact GGSIPU helpdesk toll free no 1800 266 9414 or email on ggsipu.admissions2019@gmail.com

# STEP - 1: The website for filling the forms is https://ipu.ac.in

Candidate can fill in the online application form for the admission to Guru Gobind Singh Indraprastha University from the university websitehttps://ipu.ac.in

# **STEP - 2: Application Forms**

The Application form is fully automated and the payment to be made online only. There are two forms, one for capturing the personal/general information and another one for capturing the course and payment related details. A candidate has to fill in his/her general information for proceeding towards the course selection and payment section on the 2<sup>nd</sup> Form.

#### STEP - 3: Exam Category

| Serial No | Exam Category                                   |
|-----------|-------------------------------------------------|
| 1)        | Common Entrance Test/B. Arch/Weekend Programmes |
| 2)        | Medical Programmes                              |
| 3)        | B Tech(CET Code 131)                            |
| 4)        | MCA/MBA/LLB/LLM(Regular)                        |
| 5)        | Ph.D/M.Phil                                     |

For filling in the general information, candidate has to select anyone out of the 5 exam categories:

**Note:** -A candidate can apply for multiple courses under a particular exam category using the same login id/ password.

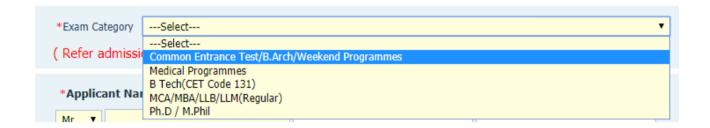

#### STEP – 4: General Information- First Form, First Tab

- 1. The first page of the General Information form contains the personal information fields, and candidate has to fill in all the mandatory details.
- 2. Candidate has to click on here to upload his/her scanned passport sized colour photograph, signature and left hand thumb impression, which should be clearly visible, failing to which his/her candidature will be cancelled.

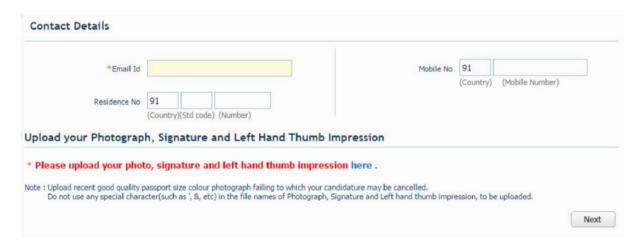

3. Candidate has to upload their recent passport size photograph. By clicking on Browse button, candidate has to select the photograph from the system and click on Upload button. Image should be of .JPEG/.JPG or.GIF format only and should be of less than 80 KB in size.

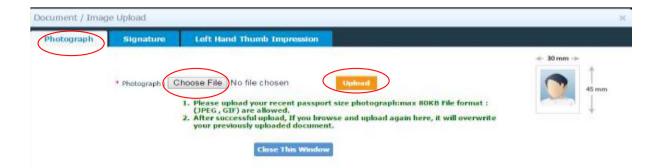

4. For uploading the Signature, candidate has to click on Signature Tab and upload their scanned signature. By clicking on Browse button, candidate has to select the scanned signature image from the system and click on Upload button. Image should be of .JPEG/.JPG or.GIF format only and should be of less than 80 KB in size.

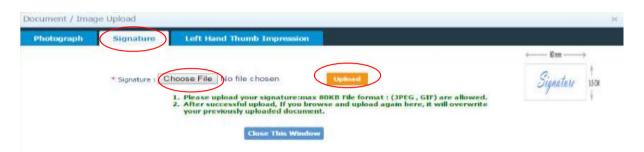

5. For uploading the Left Hand Thumb impression, candidate has to click on Left Hand Thumb Impression Tab and upload their scanned image. By clicking on Browse button, candidate has to select the scanned thumb impression image from the system and click on Upload button. Image should be of .JPEG/.JPG or.GIF format only and should be of less than 80 KB in size.

After uploading the photograph, signature and thumb impression image candidate has to "Close This Window" button to close the window, once he/she gets the message "Your images have been uploaded successfully" in all three tabs.

You can preview the uploaded image in the image box displayed on right hand side of the window.

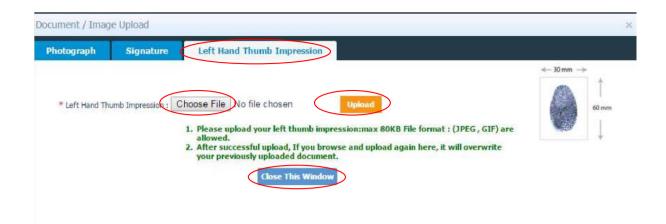

6. After filling personal details and uploading both the images, click on **Next** to go to the qualification page

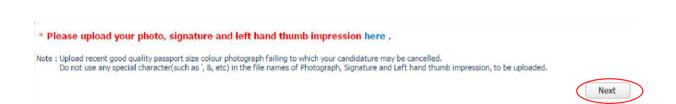

#### STEP - 5: Qualification Details- First Form, Second Tab

1. On the basis of the exam category selected, Qualification page will appear. Candidate has to fill in his/her academic details. These details are not mandatory and a candidate has to fill the details only if it's available with them. Based on the exam category selected, the qualification page will appear as follows:

For Common Entrance Test/B.Arch/Weekend Programmes

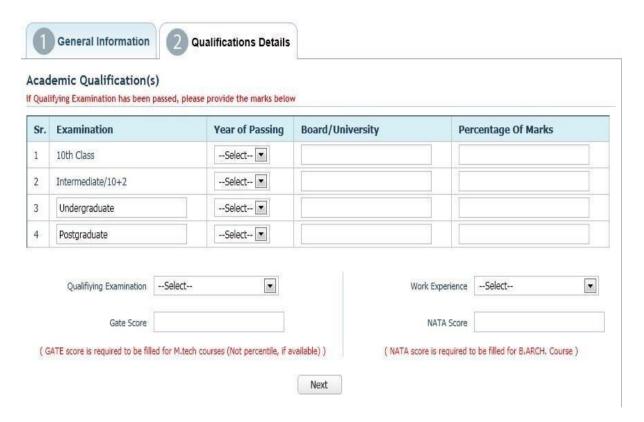

# . For Medical Programmes

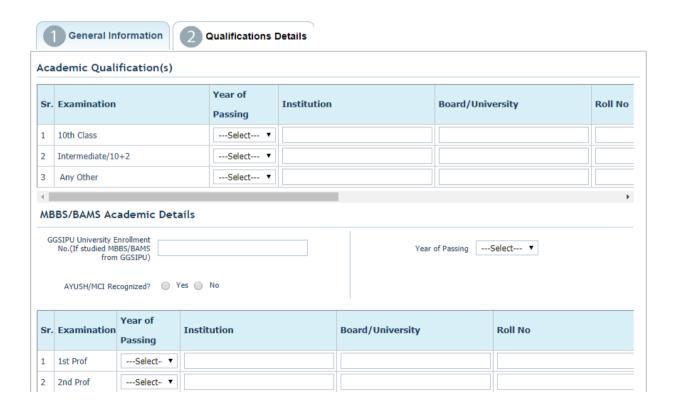

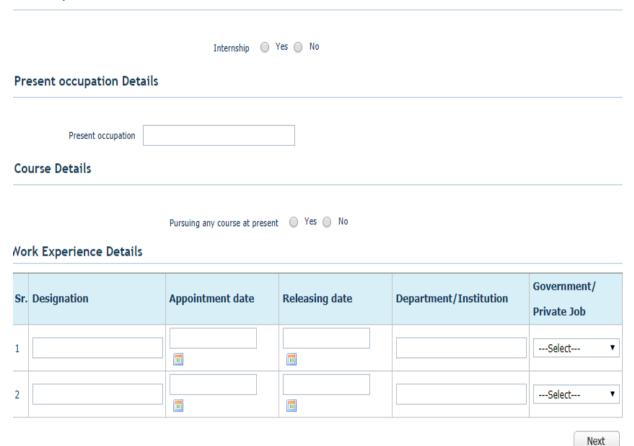

#### For B.Tech (CET Code 131)

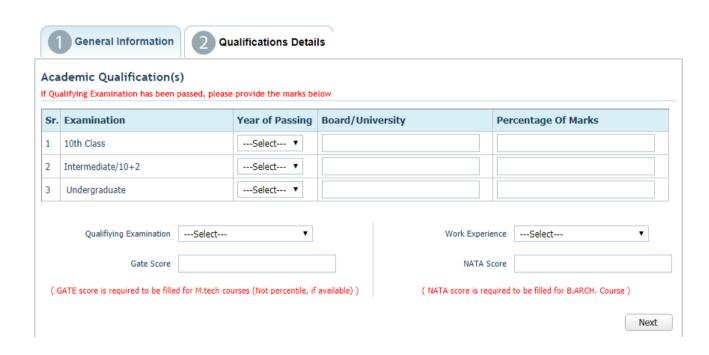

#### For MCA/MBA/LLB/LLM(Regular)

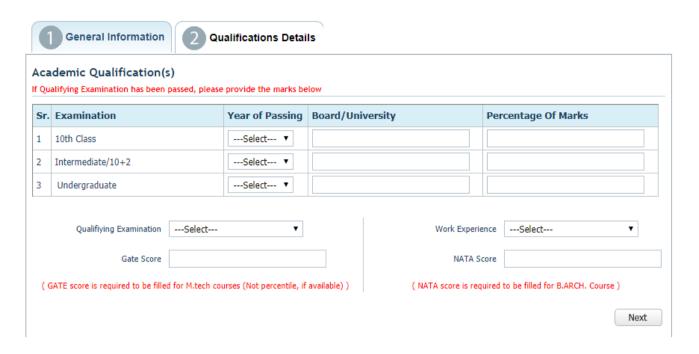

#### For Ph.d/M.phil

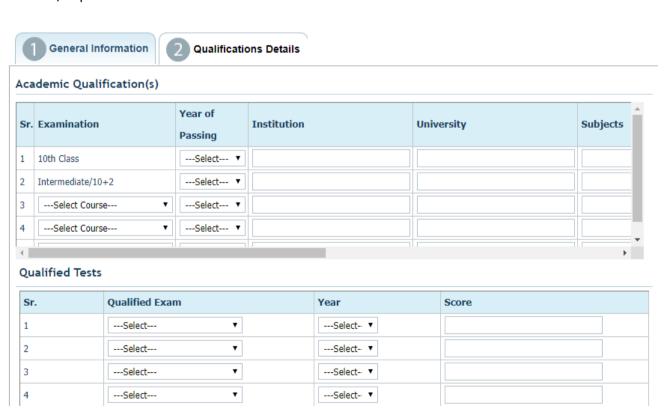

#### Work Experience Details

| S | . Organization Name | Organization Address | Organization Address<br>Line 2 |    | Service To (DD/MM/YYYY) | Duration<br>e.g. 12 Yrs 3 Mths 15<br>days |
|---|---------------------|----------------------|--------------------------------|----|-------------------------|-------------------------------------------|
| 1 |                     |                      |                                | 10 | 10                      |                                           |
| 2 |                     |                      |                                | 10 | 10                      |                                           |

Next

2. After filling in the Academic details, as per the exam categories selected, candidate has to press 'next' and he/she will be redirected to the final submit page

# STEP - 6: Declaration - First Form, Third Tab

# Candidate will

- Fill in the the 'captcha',
- Check the "I Agree" checkbox

• Click on 'SUBMIT' button

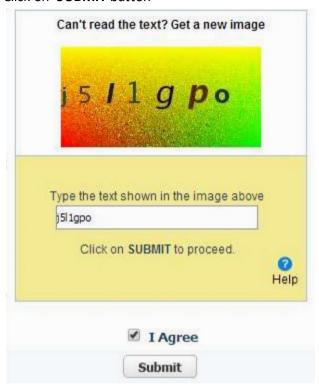

• On clicking 'Submit' the following message will appear:

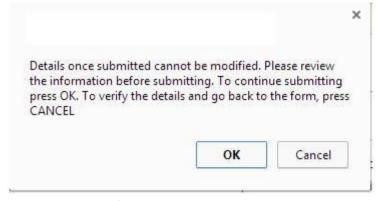

- If the candidate press **CANCEL**, he/she will be allowed to check and make modifications in their general and academic details.
- If the candidate presses **OK**, then he/she cannot edit the same and have to re register in case they need to change any personal information.

#### STEP - 7: Generation of Login ID and Password

1. After clicking on **OK**, another message box will appear asking candidate to note **down his/her** login id and password that will be used to login further or apply for multiple courses:

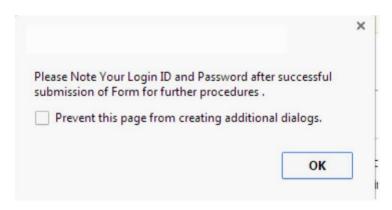

2. Once a candidate press **OK**, **his/her Login id and Password will be generated**, which along with the other details are shown on the next window. Candidate can neither take Print of this page nor can edit his personal details henceforth.

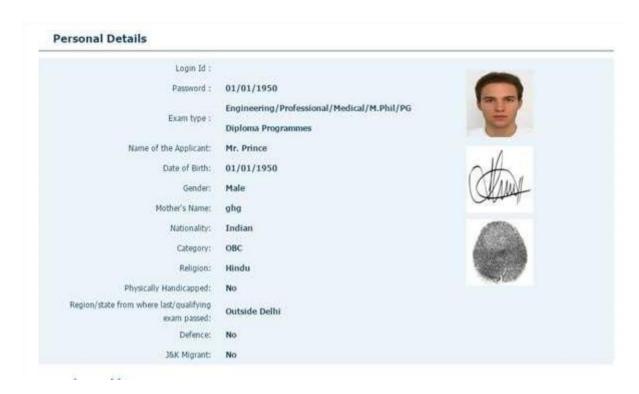

STEP - 8: Course Application-Second Form, First Tab

☐ Candidate can go to the **Course Application Tab** to apply for courses and will click on "**Apply for Courses**" button:

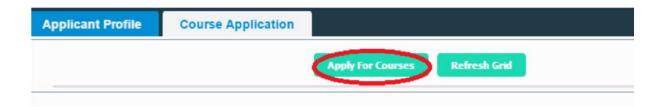

# STEP- 9: Course Application - Second Form, Apply for Course

1. On the next page, some information of the candidate will get auto populated. Candidate has to select the course he wants to apply for, from the list provided:

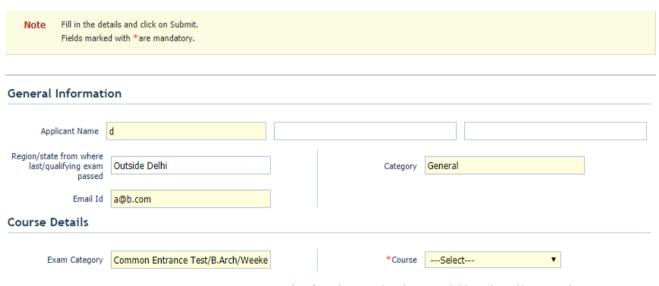

( Refer admission brochure available at http://ipu.ac.in )

| Payment Details                           |                                                                                                    |                                                |                                     |
|-------------------------------------------|----------------------------------------------------------------------------------------------------|------------------------------------------------|-------------------------------------|
| Note: A convenience                       | ce fees of 1.20% + taxes for Credit Cards, 0.75%                                                                                                    | for Debit Cards will be applicable over a      | nd above the transaction amount.    |
| Payment Amount                            |                                                                                                    | Payment Date<br>(dd/mm/yyyy)                   |                                     |
| Declaration                               |                                                                                                    |                                                |                                     |
| information furnis<br>University/Istituti | that the information furnished above is true and co<br>shed herein is found to be incorrect or untrue, I sha<br>ion. Further , that my candidature for Examination /<br>by the Rules and Regulations of the University. | all be liable to criminal prosecution and also | o forgo my claim to the seat in the |
|                                           |                                                                                                    |                                                | ☐ I Agree                           |
|                                           |                                                                                                    |                                                | Submit                              |

If a candidate applies for Medical Programmes, then On the next page, some information of the candidate will get auto populated. Candidate has to select the course he wants to apply for, from the list provided:

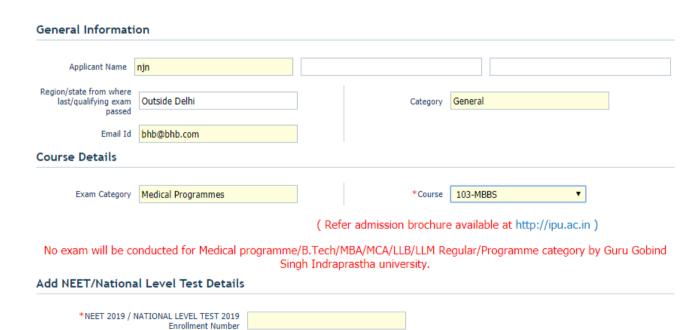

# Payment Details

| Payment Amount                                                                                                    |                                                                         |                                          | Payment Date<br>(dd/mm/yyyy)          |                                                                                                    |             |
|----------------------------------------------------------------------------------------------------|-------------------------------------------------------------------------|------------------------------------------|---------------------------------------|----------------------------------------------------------------------------------------------------|-------------|
| aration                                                                                                    |                                                                         |                                          |                                       |                                                                                                    |             |
| information furnished h<br>University/Istitution. Fu                                                                          | nerein is found to be incorre                                           | ect or untrue, I sh<br>e for Examination | all be liable to criminal prosecution | concealed any information.I realize<br>on and also forgo my claim to the s<br>programme is liable to be cancelled | seat in the |
|                                                                                                    |                                                                         |                                          |                                       |                                                                                                    | ☐ I Agree   |
|                                                                                                    |                                                                         |                                          |                                       |                                                                                                    | Submit      |
|                                                                                                    |                                                                         |                                          |                                       |                                                                                                    |             |
|                                                                                                    |                                                                         |                                          |                                       |                                                                                                    |             |
|                                                                                                    |                                                                         |                                          |                                       |                                                                                                    |             |
|                                                                                                    |                                                                         |                                          |                                       |                                                                                                    |             |
|                                                                                                    |                                                                         |                                          |                                       |                                                                                                    |             |
|                                                                                                    |                                                                         |                                          |                                       |                                                                                                    |             |
| a candidate and                                                                                                    | alies for B. Tech ( C                                                   | FT Codo 131                              | 1 than On the next no                 | ige, some information (                                                                                           | oftha       |
| a candidate app                                                                                                    | ones for B. Fechi C                                                     | El Cone 121                              | ij, ilieli oli ilie liexi pa          | ige, some imormation (                                                                                            | orthe       |
|                                                                                                    |                                                                         |                                          | • •                                   | ~ .                                                                                                    |             |
| andidata will got                                                                                                    | botching a particular                                                   | Candidatah                               | acto coloct the cours                 | howants to apply for                                                                                              | fromtho     |
| indidate will get                                                                                                    | : auto populated. (                                                     | Candidate n                              | ias to select the course              | e he wants to apply for,                                                                                          | , from the  |
| _                                                                                                    | auto populateur                                                         |                                          |                                       | ine manus to appriy ion,                                                                                          | , • • •     |
| t provided:                                                                                                    |                                                                         |                                          |                                       |                                                                                                    |             |
| st provided:                                                                                                    |                                                                         |                                          |                                       |                                                                                                    |             |
| •                                                                                                    |                                                                         |                                          |                                       |                                                                                                    |             |
|                                                                                                    |                                                                         |                                          |                                       |                                                                                                    |             |
|                                                                                                    |                                                                         |                                          |                                       |                                                                                                    |             |
|                                                                                                    |                                                                         |                                          |                                       |                                                                                                    |             |
|                                                                                                    |                                                                         |                                          |                                       |                                                                                                    |             |
|                                                                                                    |                                                                         |                                          |                                       |                                                                                                    |             |
|                                                                                                    |                                                                         |                                          |                                       |                                                                                                    |             |
|                                                                                                    |                                                                         |                                          |                                       |                                                                                                    |             |
|                                                                                                    |                                                                         |                                          |                                       |                                                                                                    |             |
|                                                                                                    |                                                                         |                                          |                                       |                                                                                                    |             |
|                                                                                                    |                                                                         |                                          |                                       |                                                                                                    |             |
|                                                                                                    |                                                                         |                                          |                                       |                                                                                                    |             |
| General Informatio                                                                                                    | on                                                                      |                                          |                                       |                                                                                                    |             |
| General Informatio                                                                                                    | on                                                                      |                                          |                                       |                                                                                                    |             |
| General Informatio                                                                                                    | on                                                                      |                                          |                                       |                                                                                                    |             |
|                                                                                                    |                                                                         |                                          |                                       |                                                                                                    |             |
|                                                                                                    | on<br>bh                                                                |                                          |                                       |                                                                                                    |             |
|                                                                                                    |                                                                         |                                          |                                       |                                                                                                    |             |
| Applicant Name                                                                                                    |                                                                         |                                          |                                       |                                                                                                    |             |
| Applicant Name                                                                                                    | bh                                                                      |                                          | Category                              | General                                                                                                    |             |
| Applicant Name  Region/state from where  last/qualifying exam                                                                 |                                                                         |                                          | Category                              | General                                                                                                    |             |
| Applicant Name                                                                                                    | bh                                                                      |                                          | Category                              | General                                                                                                    |             |
| Applicant Name  Region/state from where  last/qualifying exam  passed                                                         | bh<br>Outside Delhi                                                     |                                          | Category                              | General                                                                                                    |             |
| Applicant Name  Region/state from where  last/qualifying exam  passed                                                         | bh<br>Outside Delhi                                                     |                                          | Category                              | General                                                                                                    |             |
| Applicant Name  Region/state from where  last/qualifying exam  passed                                                         | bh                                                                      |                                          | Category                              | General                                                                                                    |             |
| Applicant Name Region/state from where last/qualifying exam passed Email Id                                                   | bh<br>Outside Delhi                                                     |                                          | Category                              | General                                                                                                    |             |
| Applicant Name  Region/state from where last/qualifying exam passed  Email Id                                                 | bh<br>Outside Delhi                                                     |                                          | Category                              | General                                                                                                    |             |
| Applicant Name  Region/state from where last/qualifying exam passed  Email Id                                                 | bh<br>Outside Delhi                                                     |                                          | Category                              | General                                                                                                    |             |
| Applicant Name Region/state from where last/qualifying exam passed Email Id Course Details                                    | Outside Delhi  njn@njn.com                                              |                                          |                                       |                                                                                                    |             |
| Applicant Name  Region/state from where last/qualifying exam passed  Email Id  Course Details                                 | Outside Delhi  njn@njn.com                                              |                                          | Category *Course                      | General  131-B.Tech ▼                                                                                             |             |
| Applicant Name  Region/state from where last/qualifying exam passed  Email Id  Course Details                                 | bh<br>Outside Delhi                                                     |                                          |                                       |                                                                                                    |             |
| Applicant Name Region/state from where last/qualifying exam passed Email Id Course Details                                    | Outside Delhi  njn@njn.com                                              |                                          |                                       |                                                                                                    |             |
| Applicant Name  Region/state from where last/qualifying exam passed  Email Id  Course Details                                 | Outside Delhi  njn@njn.com                                              |                                          | *Course                               | 131-B.Tech ▼                                                                                                    |             |
| Applicant Name  Region/state from where last/qualifying exam passed  Email Id  Course Details                                 | Outside Delhi  njn@njn.com                                              |                                          | *Course                               |                                                                                                    | n )         |
| Applicant Name  Region/state from where last/qualifying exam passed  Email Id  Course Details  Exam Category                  | Outside Delhi  njn@njn.com  B Tech(CET Code 131)                        |                                          | *Course  ( Refer admission brochure   | 131-B.Tech ▼ e available at http://ipu.ac.ir                                                                      |             |
| Applicant Name Region/state from where last/qualifying exam passed Email Id Course Details  Exam Category                     | Outside Delhi  njn@njn.com  B Tech(CET Code 131)                        |                                          | *Course  ( Refer admission brochure   | 131-B.Tech ▼ e available at http://ipu.ac.ir                                                                      |             |
| Applicant Name Region/state from where last/qualifying exam passed Email Id Course Details  Exam Category                     | Outside Delhi  njn@njn.com  B Tech(CET Code 131)                        | rogramme/B.T                             | *Course ( Refer admission brochure    | 131-B.Tech ▼                                                                                                    |             |
| Applicant Name Region/state from where last/qualifying exam passed Email Id Course Details  Exam Category                     | Outside Delhi  njn@njn.com  B Tech(CET Code 131)                        | rogramme/B.T                             | *Course  ( Refer admission brochure   | 131-B.Tech ▼ e available at http://ipu.ac.ir                                                                      |             |
| Applicant Name Region/state from where last/qualifying exam passed Email Id Course Details  Exam Category  No exam will be co | Outside Delhi  njn@njn.com  B Tech(CET Code 131)  nducted for Medical p | rogramme/B.T                             | *Course ( Refer admission brochure    | 131-B.Tech ▼ e available at http://ipu.ac.ir                                                                      |             |
| Applicant Name Region/state from where last/qualifying exam passed Email Id Course Details  Exam Category  No exam will be co | Outside Delhi  njn@njn.com  B Tech(CET Code 131)  nducted for Medical p | rogramme/B.T                             | *Course ( Refer admission brochure    | 131-B.Tech ▼ e available at http://ipu.ac.ir                                                                      |             |
| Applicant Name Region/state from where last/qualifying exam passed Email Id Course Details  Exam Category  No exam will be co | Outside Delhi  njn@njn.com  B Tech(CET Code 131)  nducted for Medical p | rogramme/B.T                             | *Course ( Refer admission brochure    | 131-B.Tech ▼ e available at http://ipu.ac.ir                                                                      |             |
| Applicant Name Region/state from where last/qualifying exam passed Email Id Course Details  Exam Category  No exam will be co | Outside Delhi  njn@njn.com  B Tech(CET Code 131)  nducted for Medical p | rogramme/B.T                             | *Course ( Refer admission brochure    | 131-B.Tech ▼ e available at http://ipu.ac.ir                                                                      |             |
| Applicant Name Region/state from where last/qualifying exam passed Email Id Course Details  Exam Category  No exam will be co | Outside Delhi  njn@njn.com  B Tech(CET Code 131)  nducted for Medical p | rogramme/B.T                             | *Course ( Refer admission brochure    | 131-B.Tech ▼ e available at http://ipu.ac.ir                                                                      |             |
| Region/state from where last/qualifying exam passed Email Id Course Details  Exam Category  No exam will be co                | Outside Delhi  njn@njn.com  B Tech(CET Code 131)  nducted for Medical p | rogramme/B.T                             | *Course ( Refer admission brochure    | 131-B.Tech ▼ e available at http://ipu.ac.ir                                                                      |             |

After that candidate has to enter his/her registration number or application number of JEE MAINS And in the second field he/ she has to enter the enrolment number of JEE MAINS.

| Payment Details                                                                                                    |                                                                                                    |           |  |  |  |  |
|----------------------------------------------------------------------------------------------------|----------------------------------------------------------------------------------------------------|-----------|--|--|--|--|
| Note: A convenience fees of 1.20% + taxes for Credit Cards, 0.75% for Debit Cards will be applicable over and above the transaction amount. |                                                                                                    |           |  |  |  |  |
| Payment Amount                                                                                                    | Payment Date<br>(dd/mm/yyyy)                                                                                                    |           |  |  |  |  |
| Declaration                                                                                                    |                                                                                                    |           |  |  |  |  |
| information furnished herein is found to be inco<br>University/Istitution. Further , that my candidate                                      | I solemnly affirm that the information furnished above is true and correct in all respects. I have not concealed any information. I realize that if any information furnished herein is found to be incorrect or untrue, I shall be liable to criminal prosecution and also forgo my claim to the seat in the University/Istitution. Further, that my candidature for Examination / Selection and admission to the programme is liable to be cancelled at any stage. I agree to abide by the Rules and Regulations of the University. |           |  |  |  |  |
|                                                                                                    |                                                                                                    | ☐ I Agree |  |  |  |  |
|                                                                                                    |                                                                                                    | Submit    |  |  |  |  |

If a candidate applies for MCA/MBA/LLB/LLM(Regular), then On the next page, some information of the candidate will get auto populated. Candidate has to select the course he wants to apply for, from the list provided:

| General Informati                                         | ion                                     |                                         |                                          |
|-----------------------------------------------------------|-----------------------------------------|-----------------------------------------|------------------------------------------|
|                                                           |                                         |                                         |                                          |
| Applicant Name                                            | njb                                     |                                         |                                          |
| Region/state from where<br>last/qualifying exam<br>passed | Outside Delhi                           | Category                                | ST                                       |
| Email Id                                                  | nu@nj.com                               |                                         |                                          |
| Course Details                                            |                                         |                                         |                                          |
| Exam Category                                             | MCA/MBA/LLB/LLM(Regular)                | *Course                                 | 101-MBA ▼                                |
|                                                           | ( Re                                    | efer admission brochure                 | e available at http://ipu.ac.in )        |
| No exam will be co                                        | · · · · · · · · · · · · · · · · · · ·   | /MBA/MCA/LLB/LLM Reaprastha university. | egular/Programme category by Guru Gobind |
| Add National Leve                                         | el Test Details                         |                                         |                                          |
| Registration No/Applicati                                 | on No of Applicable National Level Test |                                         |                                          |

Enrolment No/Roll No Applicable National Level Test

After that candidate has to enter his/her registration number or application number of JEE applicable national level test and in the second field he/ she has to enter the roll number which is applicable at national level test.

| Payment Details                                                                                                    |                                                                                                    |  |  |  |  |
|----------------------------------------------------------------------------------------------------|----------------------------------------------------------------------------------------------------|--|--|--|--|
| Note: A convenience fees of 1.20% + taxes for Credit Cards, 0.75% for Debit Cards will be applicable over and above the transaction amount. |                                                                                                    |  |  |  |  |
| Payment Amount                                                                                                    | Payment Date (dd/mm/yyyy)                                                                                                    |  |  |  |  |
| Declaration                                                                                                    |                                                                                                    |  |  |  |  |
| information furnished herein is found to be incorrect or untrue, I $\ensuremath{\text{s}}$                                                  | correct in all respects. I have not concealed any information.I realize that if any hall be liable to criminal prosecution and also forgo my claim to the seat in the n / Selection and admission to the programme is liable to be cancelled at any stage. |  |  |  |  |
|                                                                                                    | □ I Agree                                                                                                    |  |  |  |  |
|                                                                                                    | Submit                                                                                                    |  |  |  |  |

If a candidate applies for Ph.D/M.phil, then On the next page, some information of the candidate will get auto populated. Candidate has to select the course he wants to apply for, from the list provided:

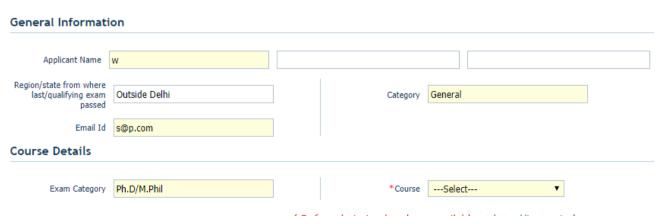

( Refer admission brochure available at http://ipu.ac.in )

| Payment Details                                                                                                    |  |                              |  |           |  |
|----------------------------------------------------------------------------------------------------|--|------------------------------|--|-----------|--|
| Note: A convenience fees of 1.20% + taxes for Credit Cards, 0.75% for Debit Cards will be applicable over and above the transaction amount.                                                                                                    |  |                              |  |           |  |
| Payment Amount                                                                                                    |  | Payment Date<br>(dd/mm/yyyy) |  |           |  |
| Declaration                                                                                                    |  |                              |  |           |  |
| I solemnly affirm that the information furnished above is true and correct in all respects. I have not concealed any information. I realize that if any information furnished herein is found to be incorrect or untrue, I shall be liable to criminal prosecution and also forgo my claim to the seat in the University/Istitution. Further, that my candidature for Examination / Selection and admission to the programme is liable to be cancelled at any stage. I agree to abide by the Rules and Regulations of the University. |  |                              |  |           |  |
|                                                                                                    |  |                              |  | ☐ I Agree |  |
|                                                                                                    |  |                              |  | Submit    |  |

- 2. Candidate has to pay INR 1000 for each course that he/she applies for.
- 3. After selecting the course, candidate will:
  - Check the "I Agree" checkbox
  - Click on 'SUBMIT' button
- 4. On clicking on **'SUBMIT'**, candidate will be given a message box to preview the details that he/she has filled so that just in case a candidate wants to change any of the details provided by him/her, then he/she can click on **'CANCEL'**:

# cdn.digialm.com says Are you sure you want to submit the form? Please confirm the details before submitting. First Name: njb Email Id: nu@nj.com Region: Outside Delhi Category: ST Test Course Code: 101 Test Course Name: MBA Amount to be paid: 1000.00

OK Cancel

# STEP - 10 : Payment through Billdesk

After checking the details and clicking on OK, the candidate will be redirected to the billdesk page for the course payment by clicking on "Make Payment" button

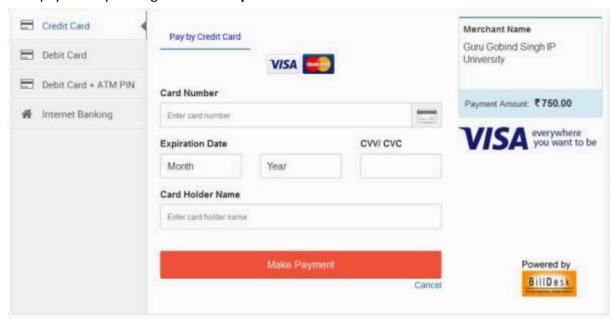

# STEP - 11 : Course registration and form generation

After completing a successful transaction candidate will be redirected to the page where his/her personal as well as course details will be provided along with the transaction ID. Candidate can take the printout of this page and keep it for future use

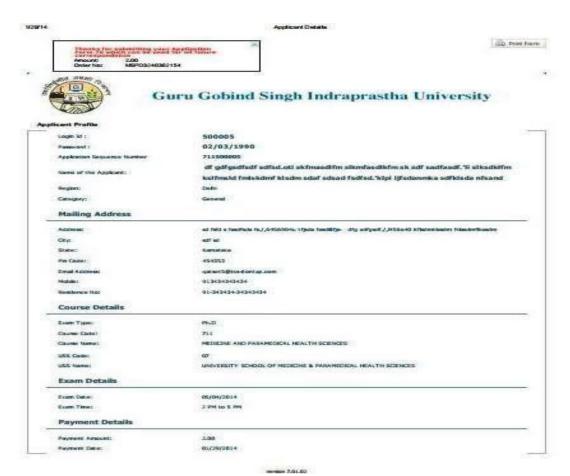

STEP - 12: View the registered course details

1. Once the candidate has applied for a course, he can view his course details on the Course Application tab:

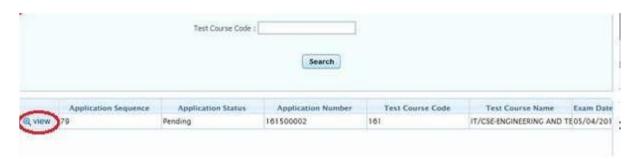

2. By clicking on view, candidate can view his/her course details

# **STEP – 13 : Applying for Multiple Courses**

After completing the submission of one course, if a candidate wants to apply for another course after a while, then he can login using his login id/password. He can come to the Course details tab

and can apply for another course in the same way.

**Apply For Courses**